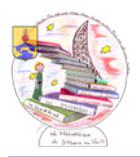

## Réserver en ligne

Aller sur le site de la Médiathèque de Saint-Martin-du-Var : **https://saintmartinduvar.mediatheque06.fr/** Et se connecter avec : Identifiant = Nom de famille – Mot de passe = date de naissance (ex : 14071789) SE CONNECTER  $\triangle$  MES LISTES Bibliothèque de Saint-Martin-du-Var Me<mark>mbr</mark>e du réseau<br>Médiathèque 06 **CODÉPARTEMENT**  $\sqrt{}$  PRESENTATION NOUVEAUTES > VOIR TOUTES LES NOUVEAUTÉS RECHERCHE DOCUMENTS ○ Dans tout le site ● Catalor Lancer la rechere  $\alpha$ bleu MD<sub>06</sub> .<br>Site de la médi départementale c HORAIRES D'OUVERTURE Se connecter ici por Rechercher le document, soit dans les nouveautés, soit avec le module de recherche Quand la fiche du livre recherché est affichée, Vérifier sa situation « en rayon » ou « sorti » - Cliquer sur le bouton « Réserver » La validation de votre réservation doit apparaître en haut et à droite de la fenêtre. Contrôle : Cliquer sur votre nom (en haut et à droite), puis sur « Mes réservations » *Attention : 2 réservations maximum*⊁ La grande vallée Nouveauté  $L$ GRANDE Auteur(s) Bureau, Edouard (Auteur) VALLÉE ▶ Titre(s) La grande vallée [Texte imprimé] / Edouard Bureau. FDOUARD Editeur(s) Paris: Cherche Midi, 2021 **BUREAL** Résumé Dans une vallée au coeur des Alpes, les saisons rythment la vie des hommes et des betes. L'arrivée d'un inconnu venu du Nord bouleverse leur quotidien avec les prémices de l'industrialisation. Arno, un jeune berger, est persuadé que la mort des étoiles est proche. Il décide de se battre contre ses amis pour préserver l'âme du village mais, traqué, il doit s'enfuir dans la montagne. Electre 2021.  $\triangleright$  Indice(s) 843 Listes -Réserver **Exemplaires** 

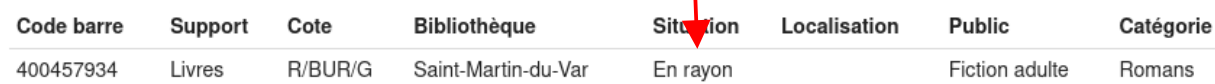